Aulas passadas:

[5° ano 3x - Code.org - coursef-2019\\_stage\\_1.pdf](https://drive.google.com/file/d/1n1n87oPXcExa4qatWjHg6Itq-pTG5Sn_/view?usp=sharing) [5° ano 5x - Code.org - coursef-2019\\_stage\\_1.pdf](https://drive.google.com/file/d/1f-pu1yDj8NN3y_ezTMQ_z4k0WjfcnDxr/view?usp=sharing) [5° ano - Code.org - coursef-2019\\_stage\\_2.pdf](https://drive.google.com/file/d/1lJcPNzyJ2taNyYK91s40tKKPhPY0vcjA/view?usp=sharing) [5° ano - Code.org - coursef-2019\\_stage\\_3.pdf](https://drive.google.com/file/d/1vzHJlgs9ibAIS1tqmDlPqrnv_YCs3Nxg/view?usp=sharing) [5° ano - Code.org - coursef-2019\\_stage\\_4.pdf](https://drive.google.com/file/d/1Vkc7BUeaSnEt2YRCkoAblxUvuYX1Wh1X/view?usp=sharing) [5° ano - Code.org - coursef-2019\\_stage\\_5.pdf](https://drive.google.com/file/d/1hRk-dfqUl-2eyMZYODT_D0eJzbOyagkS/view?usp=sharing) [5° ano - Code.org - coursef-2019\\_stage\\_7.pdf](https://drive.google.com/file/d/1Qe-KkAkJMPAHksFxmJulnDwQvRbQyWJL/view?usp=sharing) [5° ano - Code.org - coursef-2019\\_stage\\_8.pdf](https://drive.google.com/file/d/1mjZL1Dcg8QcPc9qdXDuZBHgVqj3pwpMK/view?usp=sharing) [5° ano - Code.org - coursef-2019\\_stage\\_9.pdf](https://drive.google.com/file/d/1Ale3b_XaogyPLa2hMphtcxVcD-pf8p9P/view?usp=sharing) [5° ano - Code.org - coursef-2019\\_stage\\_10.pdf](https://drive.google.com/file/d/1j09-0mxSpHIu-zfm88a90DxayKjUrRZK/view?usp=sharing) [5° ano - Code.org - coursef-2019\\_stage\\_12.pdf](https://drive.google.com/file/d/15PNrdAO5edaBqliyg6RbJo_Sf3xHqfe2/view?usp=sharing)

ATENÇÃO:

- 1) Utilize os [Cartões de Login para Robótica 5° ano 3x.pdf](https://drive.google.com/file/d/1wb57Nt6I1ts53qzqQqlXHnW4fSrexObd/view?usp=sharing) ou [Cartões de Login para Robótica 5°](https://drive.google.com/file/d/1290iyIgY4IJgUTvHlVgAXGYcPq8heMyc/view?usp=sharing) [ano 5x.pdf](https://drive.google.com/file/d/1290iyIgY4IJgUTvHlVgAXGYcPq8heMyc/view?usp=sharing) para ingressar na plataforma CODE.org e para salvar seu progresso.
- 2) Certifique-se que o nome aparece conforme a figura abaixo.

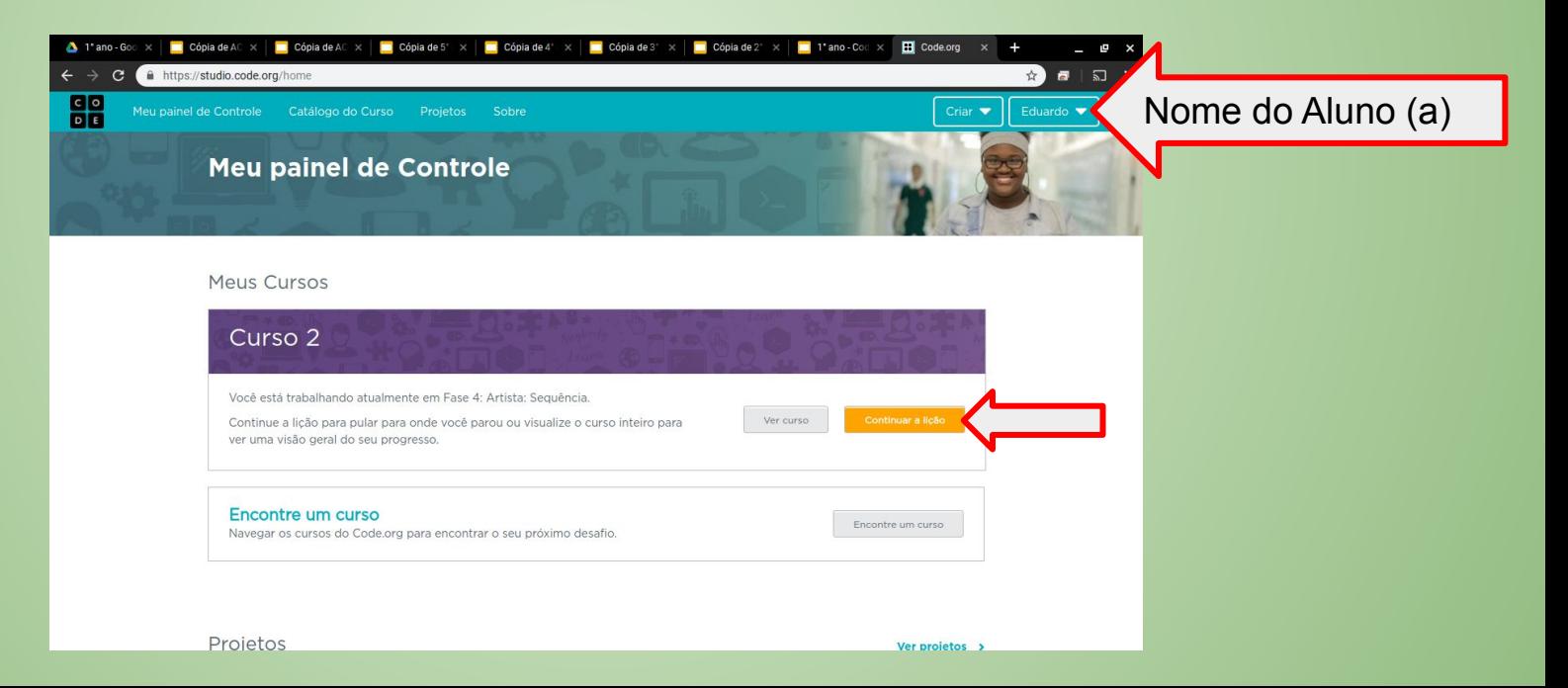

Lição 13: Para Loops com o artista

Nesta lição, os alunos continuam praticando loops **for** , mas desta vez com o Artist. Os alunos irão completar quebra-cabeças combinando as idéias de variáveis, loops e loops **for** para criar designs complexos. No final, eles terão a chance de criar sua própria arte em um nível de freeplay.

Objetivo: Completar da fase 1 (vídeo) até a 12.

[https://studio.code.org/s/coursef-2019/stage/13/puzzle/1?section\\_id=2830758](https://studio.code.org/s/coursef-2019/stage/13/puzzle/1?section_id=2830758)

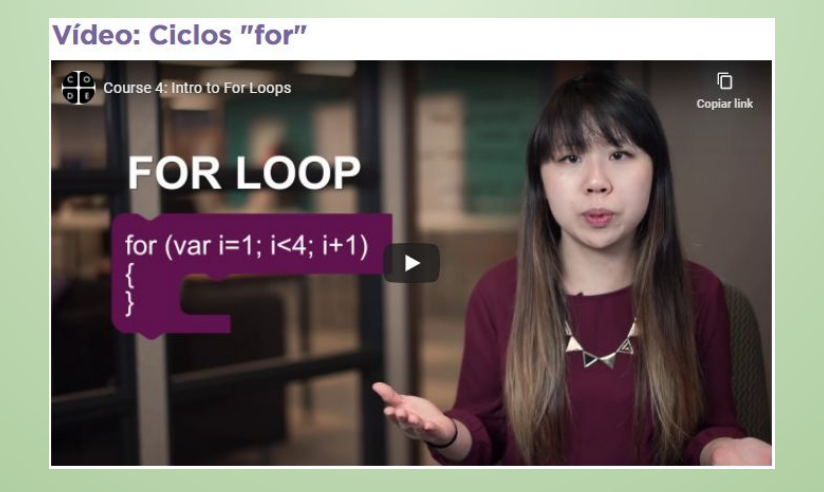

#### https://studio.code.org/s/coursef-2019/stage/13/puzzle/1?section\_id=2830758

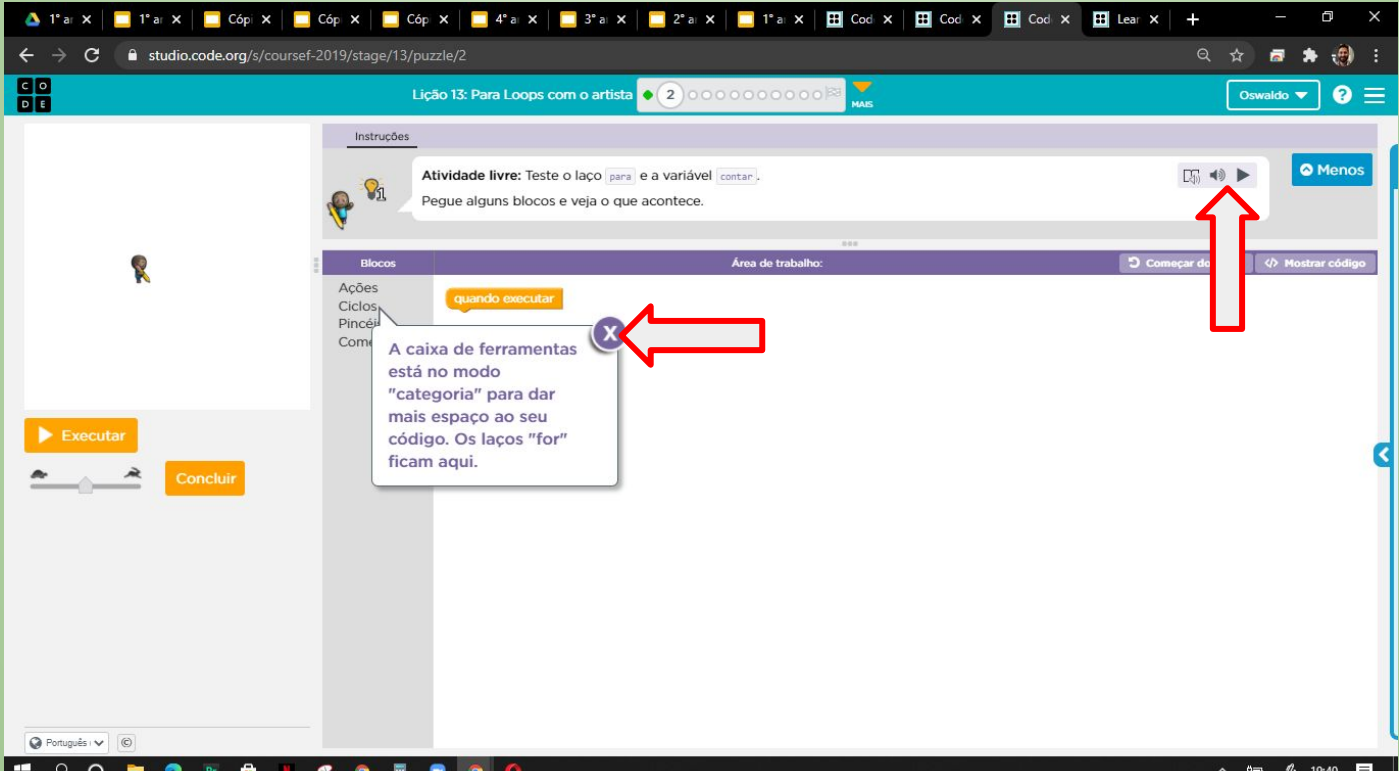

Solução possível da fase 1 (observe a execução acelerada, que é bem legal)

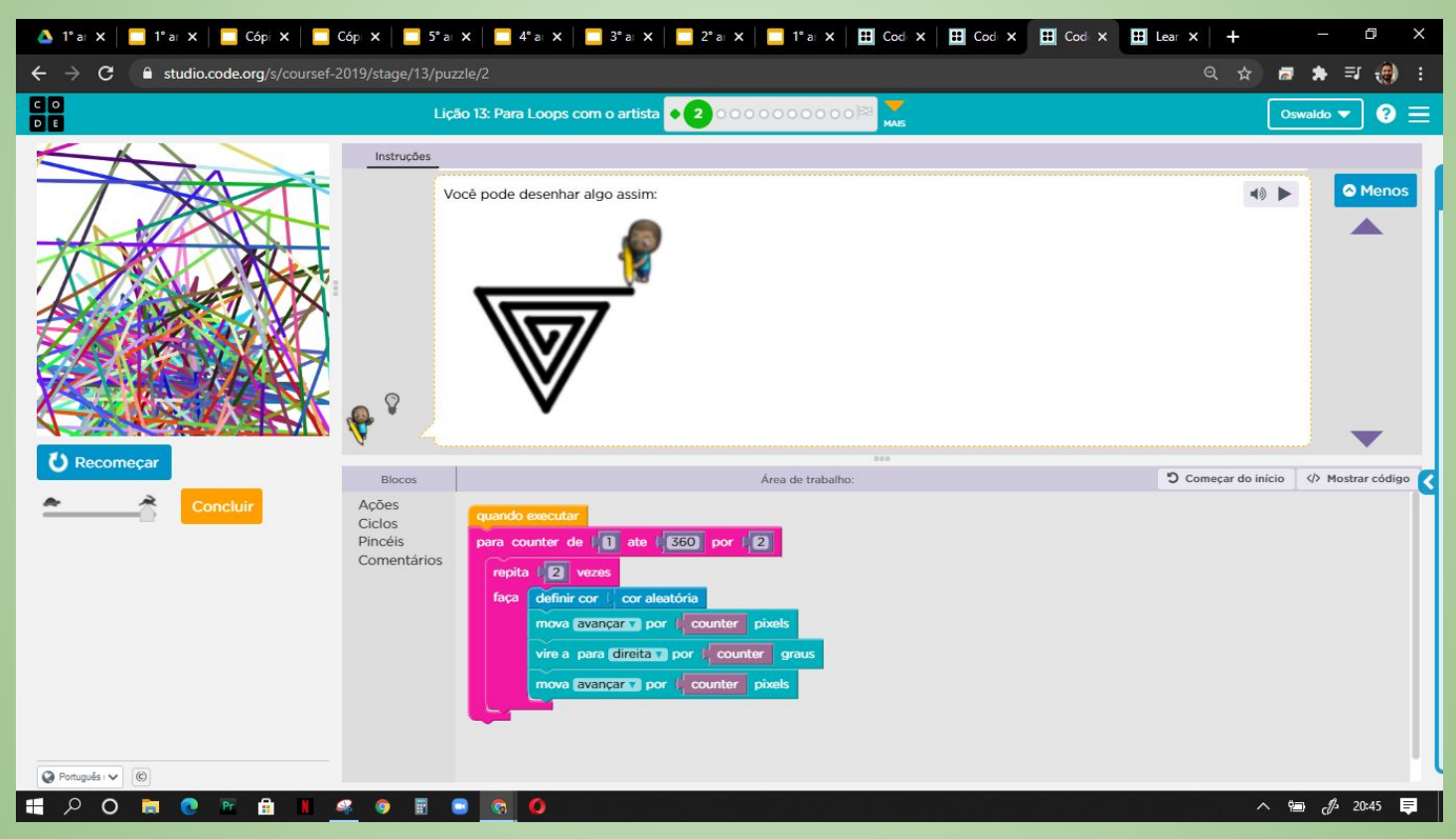

#### Evolução dos alunos (as) em 02/09/2020

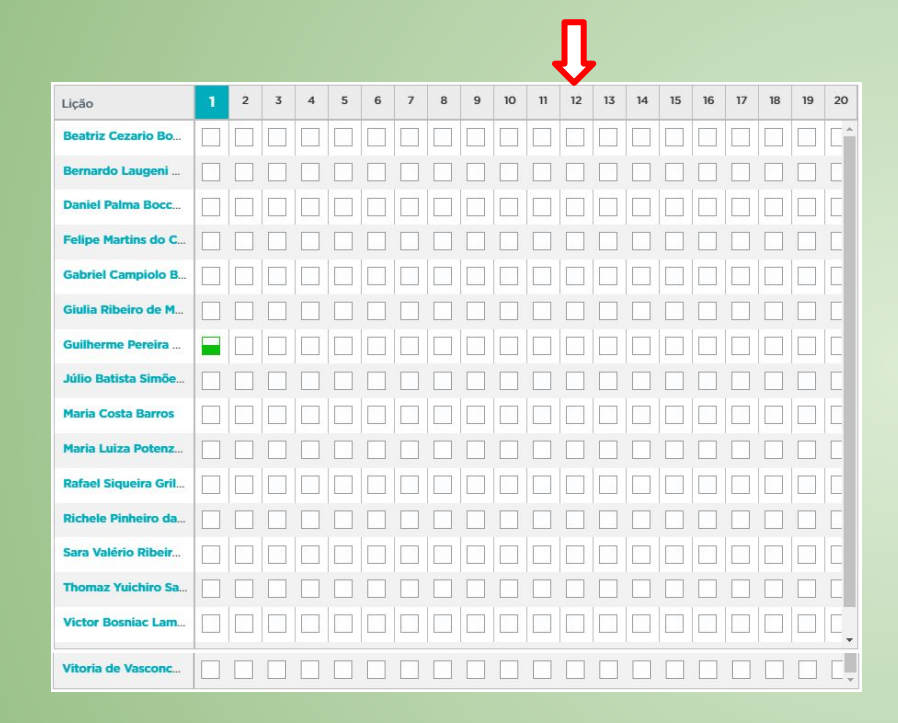

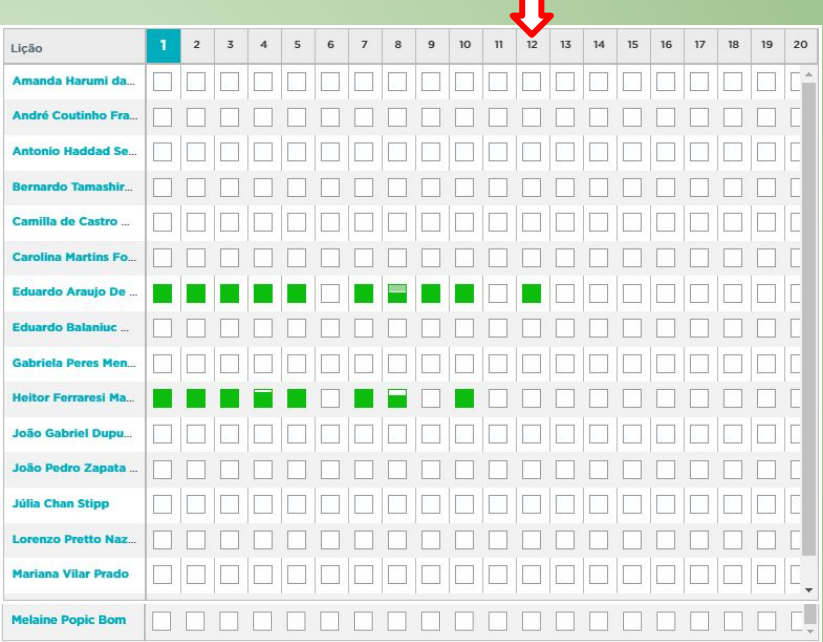

n